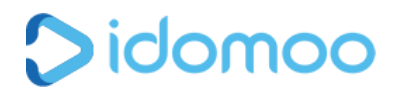

# Batch mode data integration

### General Process

- 1. Idomoo provides clients with their own SFTP account on the Idomoo cloud. Authentication is done using one of the following:
	- a. A user-password combination the password will be provided by Idomoo or by the client.
	- b. Authentication SSH key the customer will prepare the key-pair and send Idomoo the public key which will be installed on the SFTP server.
- 2. Client uploads his data file to Idomoo **Uploads** folder, located on the SFTP account. File must be encoded as UTF-8 or Windows-1252 and can only be one of the following types:
	- a. csv (with one of the following delimiters , ; | tab)
	- b. tsv (with one of the following delimiters, ; | tab)
	- c. txt (with one of the following delimiters , ; | tab)
	- d. dat (with one of the following delimiters , ; | tab)
	- f. zip of one of the types above

**Note:** The client shouldn't upload 2 files with the exact same name, neither simultaneously or sequentially.

The following naming convention is highly recommended (Any other name can work too, as long as it contains exact time of day) :

<client>\_<project>\_YYYYMMdd\_HHMMss\_mm.<file\_extension>

3. Idomoo automatically generates the videos and uploads the PURL file to the **Downloads** folder, located on the SFTP account.

The PURL file contains all of the data from the original data file (agreed upon during the setup process) with 2 additional columns:

- a. thumbnail\_1 this column contains direct links to the personalized thumbnail to display in email.
- b. landingPage this column contains the link to the landing page to view the personalized video

The client's Email Campaign Managers should use these 2 columns to prepare the personalized email, the first to display the thumbnail, and the latter to use as an onclick URL.

The naming conventions for the PURL file is:

<Prefix><ORIGINAL\_FILE\_NAME><Suffix>.<ORIGINAL\_FILE\_EXTENSION>

Prefix and suffix should be determined by the client at setup time, and can be empty as well. By default the prefix is 'PURL\_' and the suffix is empty.

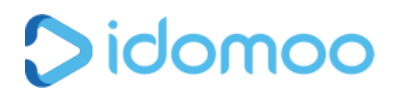

### Email Notifications

Our system sends email notifications that allow you to keep track of your batch's progress. Those emails will be sent automatically to a predefined email address.

# Special Features

1. PGP/GPG Encryption

During the setup process:

- a. The client provides idomoo, in advance, his public key used for encrypting the data file.
- b. idomoo will use it to decrypt the client data file.
- c. idomoo provides the client with its public key.
- d. The client will use it to decrypt the PURL file.

When generating videos:

- a. The client will encrypt his data file, using his private key, and will send idomoo a file in a pgp format (data\_file.pgp) or a gpg format (data\_file.gpg)
- b. idomoo will decrypt the data file,using the public key that client shared with idomoo.
- c. idomoo generates the videos and sends back to the client an encrypted PURL file in gpg format (PURL\_data\_file.gpg).
- 2. Flag File

The flag file can be additional to the PURL file and its name will be identical to the PURL file name and will also contain the extension ".flg".

3. Error Handling

Idomoo can supply a file with all the errors that occurred in each batch.

# End to End Testing - A Must!

In all scenarios, an End To End testing procedure should be done before the project's launch date. End to end testing includes the following steps:

1. The client will send Idomoo a 20-rows file in the agreed upon way

2. Idomoo will process the file and send the PURL file back according to the agreed protocol. The sooner this test is done, the better, as there is time for both sides to iterate and check the flow. If both parties are ready this process can take very little time.